# **NBPC - Competition Image File Notes - 2018**

## **Image File Name**

The Image file name will be the same format as always but of course will need to use 2018 as the year. Here are the details:

### <Prefix, stuff which makes it easy for sorting>**\_**Title with blanks**\_**Your Name with blanks.jpg e.g.

### 42018A1\_Awesome Image Title\_Joe Blogs.jpg

The first part is not as hard as it looks like. The image title prefix starts with the number 4.

Why 4, do you ask? 4 means: no award (yet). After judging, the files get renamed by the competition secretary to reflect the awards 4 – No Award

3 – Bronze

2 – Silver

 $1 -$  Gold

So all images start with "no award" as they haven't been judged

**4**

then the current year 2018

#### **42018**

followed by your grade (A, B or C)

#### **42018B**

then the competition number. (Eight comp's for the year so the first is of course 1)

#### **42018B1**

This prefix group is then followed by an underscore \_

#### **42018B1\_**

Next put your title. Anything you like but DON'T forget capitals and spaces.

### **42018B1\_Awesome Image Title**

Then another underscore \_

### **42018B1\_Awesome Image Title\_**

Then you put your name. Capitals and spaces are important!

### **42018B1\_Awesome Image Title\_Joe Blogs**

Then .jpg as you are only allowed to submit jpg image format, sRGB color space. E.g. export options in Lightroom would look like this  $\blacksquare$  File Settings

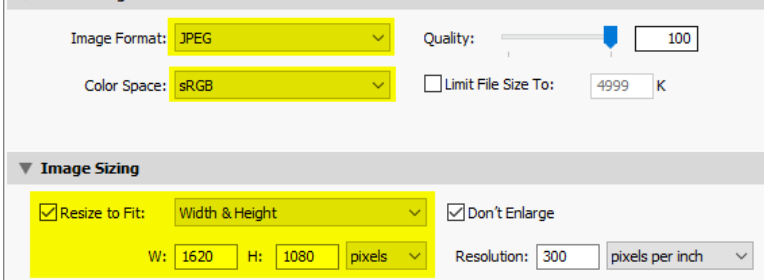

### **42018B1\_Awesome Image Title\_Joe Blogs.jpg**

Capitalise as you see fit but **do not** put extra spaces at the beginning or end of names or titles. Your entry will be rejected and not judged. No one wants that.

# **Image size and color space**

The maximum sizes for digital images is:

- **1620 pixel in the horizontal**
- **1080 pixel in the vertical**

Simply put an image cannot be wider than 1620px or higher than 1080px. These are the maximum measurements. An image can be smaller, it can be a different ratio also, but however you size or shape it, the maximum limits still apply. See illustration below.

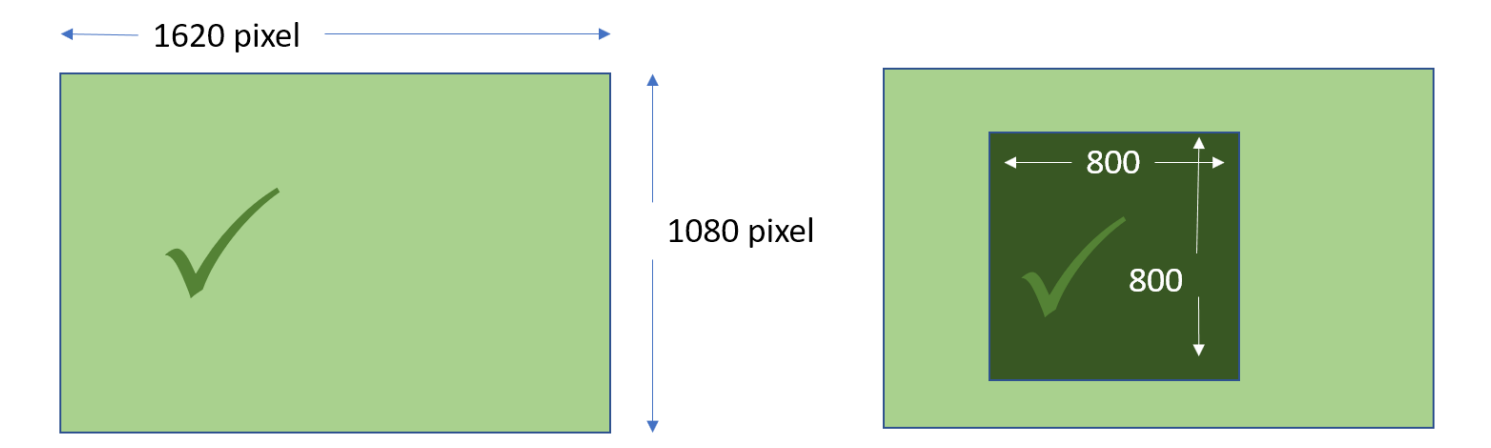

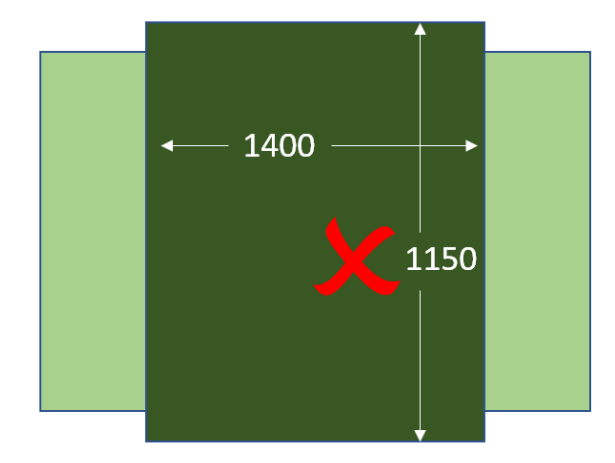

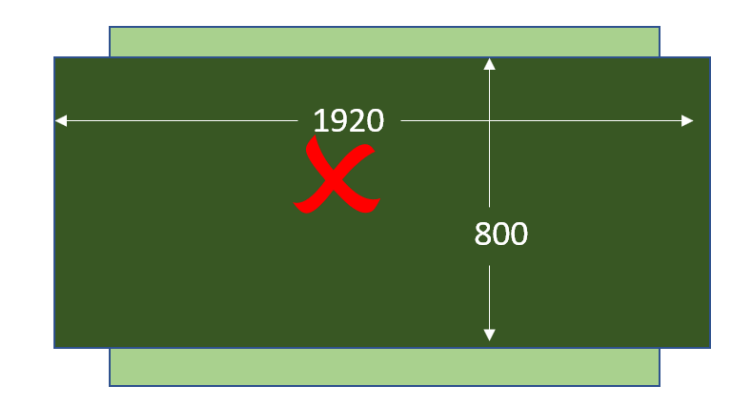

#### **General notes for your competition preparation**

Always work on a COPY. **NEVER** edit or resize the original file.

Try not to compete against yourself. Vary subjects and themes.

If you are submitting your images by email, the address for the normal club competitions is: **[clubcomps@gmail.com](mailto:clubcomps@gmail.com) Please note, the images for the president's challenge is different:** [guy.club.mail@gmail.com](mailto:guy.club.mail@gmail.com)

If you prefer, you can submit your entries at the meeting on or before the date that the entries are due. The club computer will be there and your files put straight onto it from your CD or USB stick while you wait.

**DO NOT** embed images into the body of the email and please don't use Windows mail online image option, please select 'send as attachment' option.

Please note that only emails with images as attachments are accepted, embedded images will be rejected and not judged.

Extensions of deadlines will only be granted in exceptional circumstances. Time spent waiting for entries is time the judge doesn't have them. Judges are busy and are donating their time. If we want good feedback a judge needs time to look at all the images.

Keep a journal of images you enter

Don't wait until 11.59pm on closing day to send entries. If sending more than one comp send multiple emails and put what comp it is in the subject line.

Let us know of any external competitions you have entered images and want awards to be recognized by the club. There are additional points granted for these images.